General

## **GAR Emails**

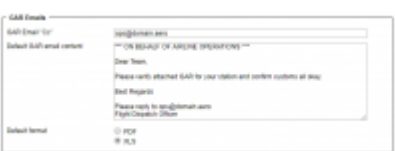

**Flight editing** 

## GAR Template settings

GAR emails configuration can be found in a section Settings > General Settings as a separate tab.

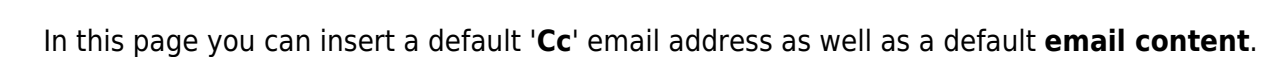

Quotations

Here you can also choose the **format** of the file itself. Attached file can be sent either as **PDF** or **XLS**. The format can be switched to a different one before sending GAR in GAR window.

**Documents** 

More information regarding GAR functionality in Leon can be found under [here](https://wiki.leonsoftware.com/leon/checklist).

From: <https://wiki.leonsoftware.com/>- **Leonsoftware Wiki**

**GAR** emails

Permanent link: **<https://wiki.leonsoftware.com/leon/gar-emails?rev=1542304706>**

Last update: **2018/11/15 17:58**

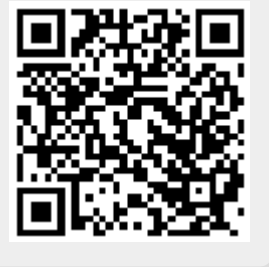